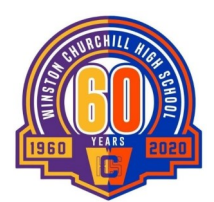

# SchoolCashOnline

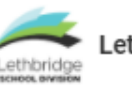

Lethbridge School Division

Attention Donors: You are NOT required to register a student to make a donation. For parents/guardians wanting to register a student, you will need the following information: ASN Number, Legal Last Name, and Date of Birth - all of which can be found on Report Cards.

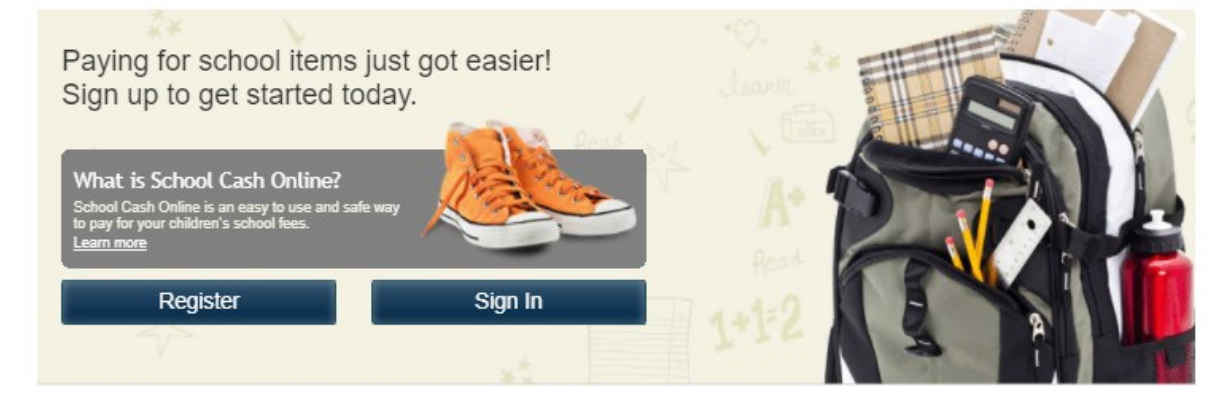

SCHOOL CASH ONLINE is the preferred method of payment for all school fees.

## https://lethbridgeschoolcashonline.com

### STEP 1: REGISTER

Click on the Register option

You will be redirected to the User Registration page

Fill in the User Registration Form

tip: Your password must contain at least 8 characters, one upper case letter, one lower case letter, and one number Select Continue

You will be redirected to the Confirmation Email Page.

#### STEP 2: CONFIRMATION EMAIL

Check your email inbox for an email from noReply@schoolcashonline.com

Click on the Registration Confirmation link

A new tab will 0pen advising you that your registration was successful

### STEP 3: ADD A STUDENT

Lethbridge School Division

Select School Name from the list: Winston Churchill High School

Enter student information

Student Number: ASN number (available from the school, report cards, or PowerSchool)

- Student Legal Last Name
- Student Birthdate mm/dd/yyyy

select Confirm

If you have more children, select "Add Another Student" and repeat the steps above If you do not wish to add additional children, select View Items for Students A list of available fee items for purchase will be displayed

\* Call or email Laura Kerr, WCHS Business Support, if you have any questions regarding school fees. 403-328-4723 laura.kerr@lethsd.ab.ca